# Building a Ruby GraphQL API: Awesome, Easy, Fast

Anna Headley and Trey Pendragon Princeton University Library

#### Context of our project

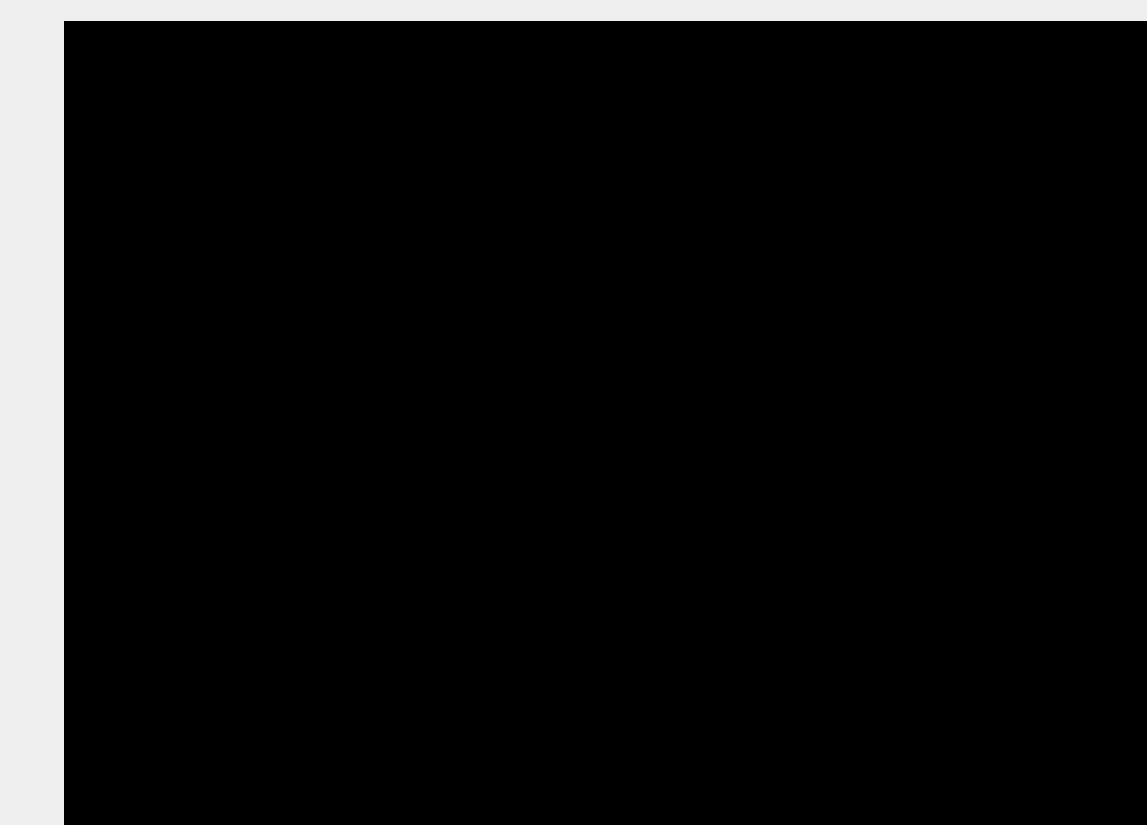

#### Awesome: Why we chose GraphQL

Front-end developers were interested in using it

We knew we wanted an API based on a specification (assumed REST), which was going to be significant work either way so we might as well try something new

Single endpoint

GraphiQL in-browser REPL (read evaluate print loop)

Good Documentation

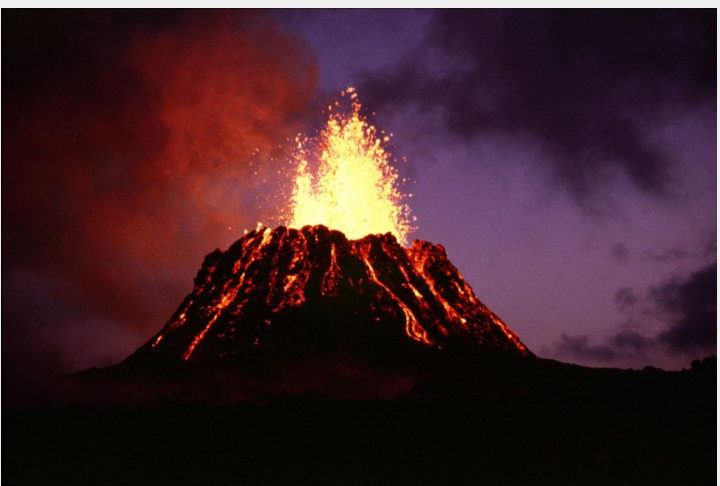

#### Some GraphQL Introduction

**Queries** 

Types

**Interfaces** 

(Inline) fragments

**Mutations** 

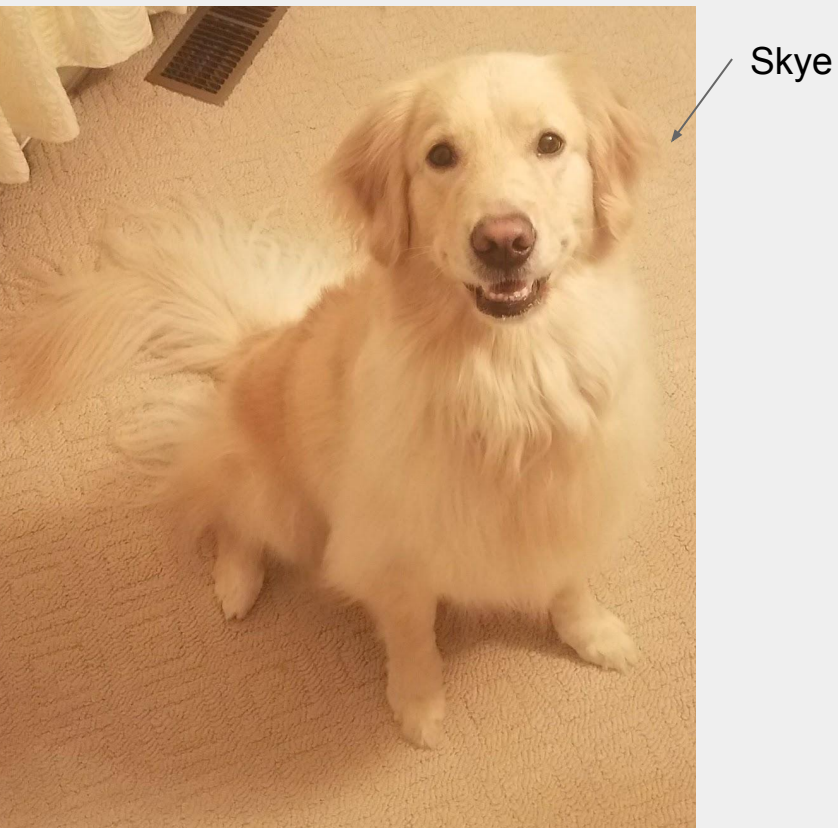

#### GraphQL intro: Queries

"At its simplest, GraphQL is about asking for specific fields on objects."

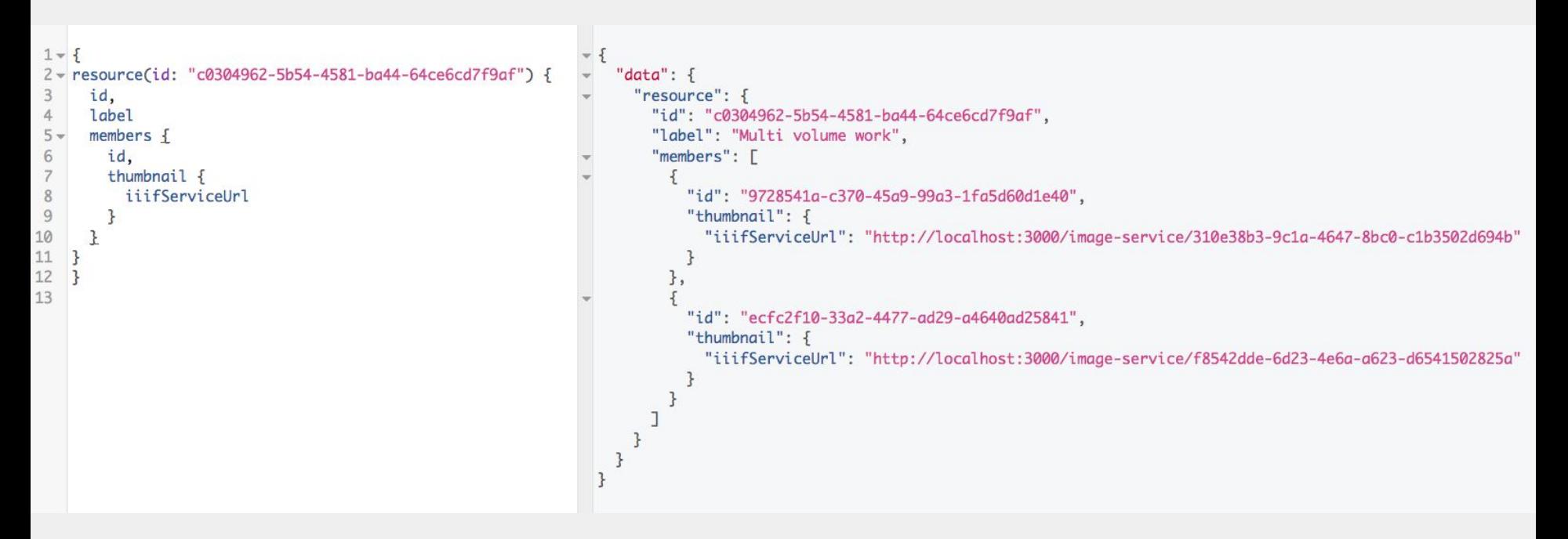

#### GraphQL intro: Schemas & Types

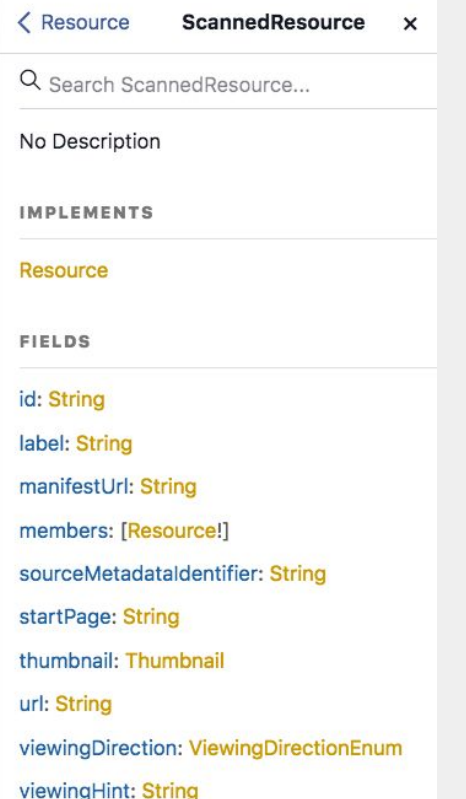

Every GraphQL service defines a set of types which completely describe the set of possible data you can query on that service. Then, when queries come in, they are validated and executed against that schema.

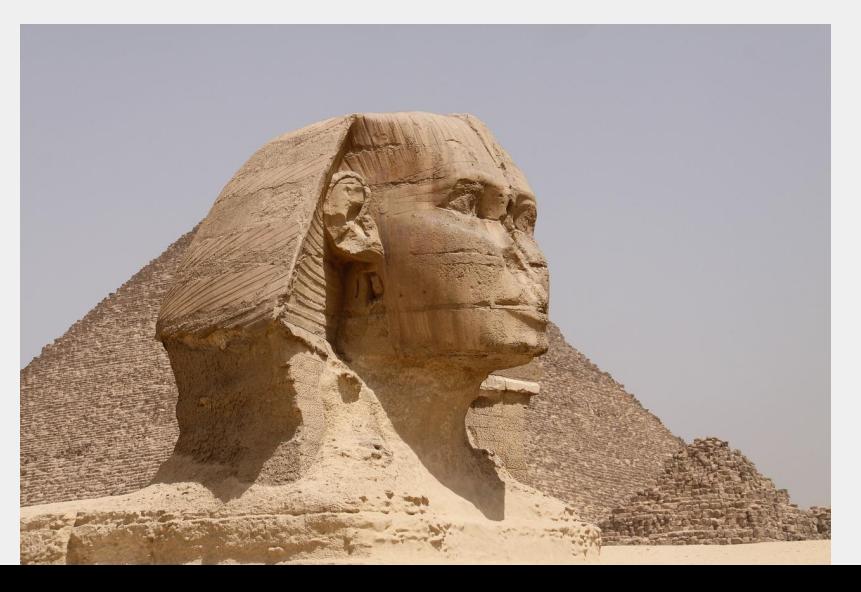

## GraphQL intro: Query is a type

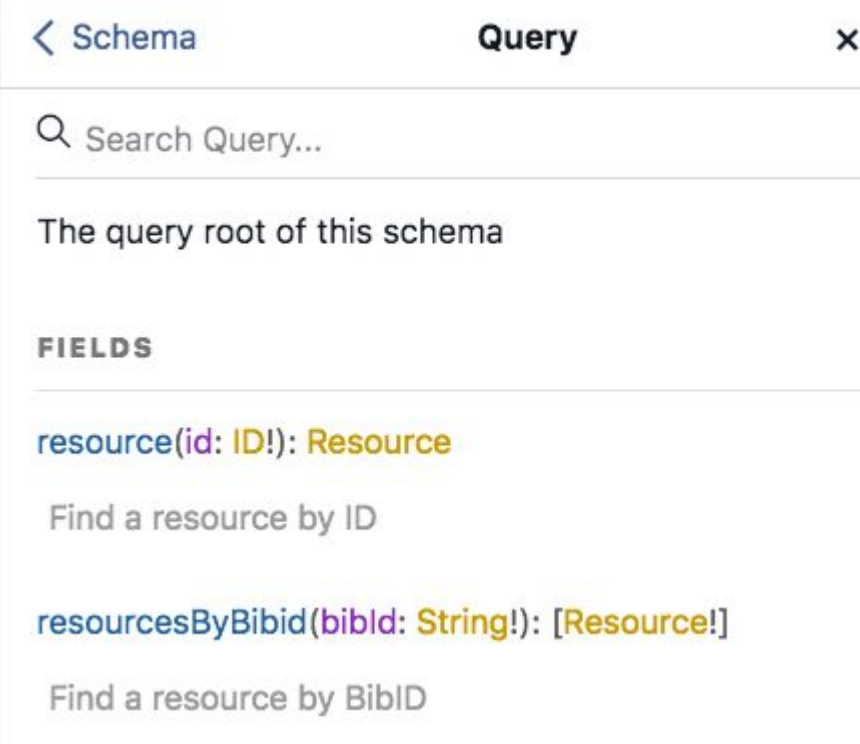

Query is a type, too. Its fields are the queries you defined for your endpoint.

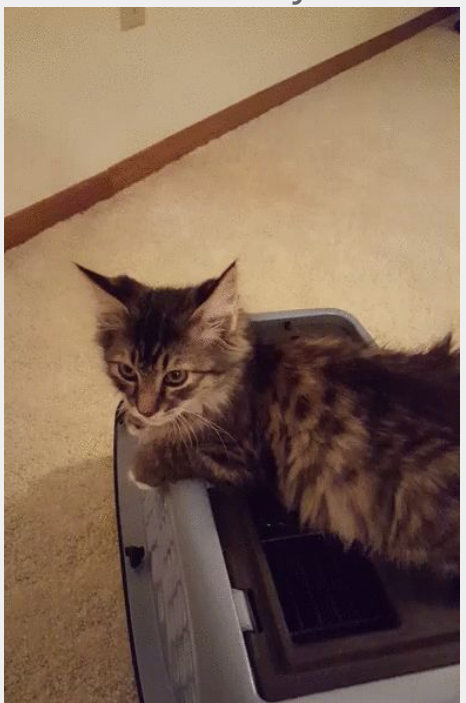

#### GraphQL intro: Interfaces

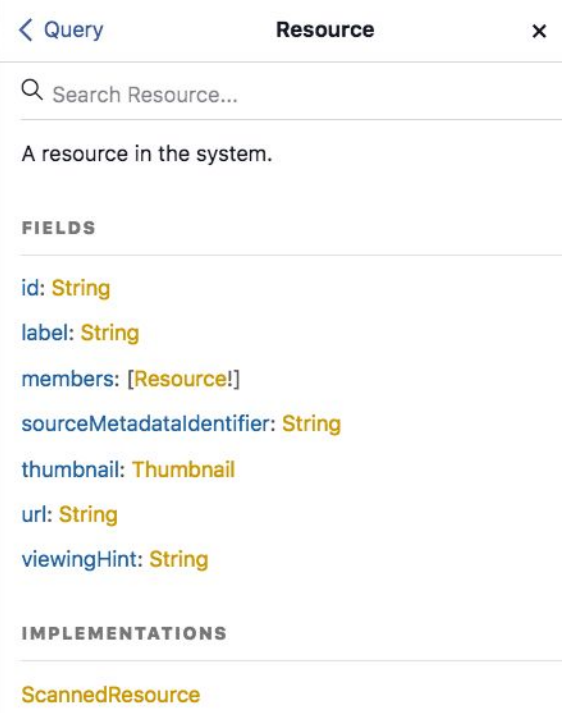

**FileSet** 

ScannedMap

Interfaces are just like they are in any object oriented context: a definition of fields another type has to provide in order to be considered implementations of the interface.

It's one way to allow more than one type to return from a query (there's also union types, which don't share common fields)

### GraphQL intro: (inline) Fragments

```
1 - 52 = resource(id: "c0304962-5b54-4581-ba44-64ce6cd7f9af") {
       id,
 3
      label
 4
 5
       members \{6
         id
 \overline{7}8
       ... on ScannedResource {
 9
         viewingDirection
10
       \mathcal{F}11
12
13
```

```
"data": \{"resource": {
    "id": "c0304962-5b54-4581-ba44-64ce6cd7f9af",
    "label": "Multi volume work",
    "members": [
        "id": "9728541a-c370-45a9-99a3-1fa5d60d1e40"
      },
        "id": "ecfc2f10-33a2-4477-ad29-a4640ad25841"
    "viewingDirection": "LEFTTORIGHT"
```
#### GraphQL intro: Mutations

Mutation is a type just like query; its fields are the mutations you've created for your endpoint. Writing a mutation looks like this.

```
1 \text{*} mutation {
       updateResource(input: {
 \overline{2}3
         id: "c0304962-5b54-4581-ba44-64ce6cd7f9af",
         viewingDirection: BOTTOMTOTOP})
 4
 5 -6 -resource \{\overline{7}id
 8
           members \{9
             id
10
            ... on ScannedResource {
11
12viewingDirection
13
14
15
16
```

```
"data": \{"updateResource": {
    "resource": {
      "id": "c0304962-5b54-4581-ba44-64ce6cd7f9af",
      "members": [
          "id": "9728541a-c370-45a9-99a3-1fa5d60d1e40"
        ,"id": "ecfc2f10-33a2-4477-ad29-a4640ad25841"
      "viewingDirection": "BOTTOMTOTOP"
```
#### Easy: Using the API

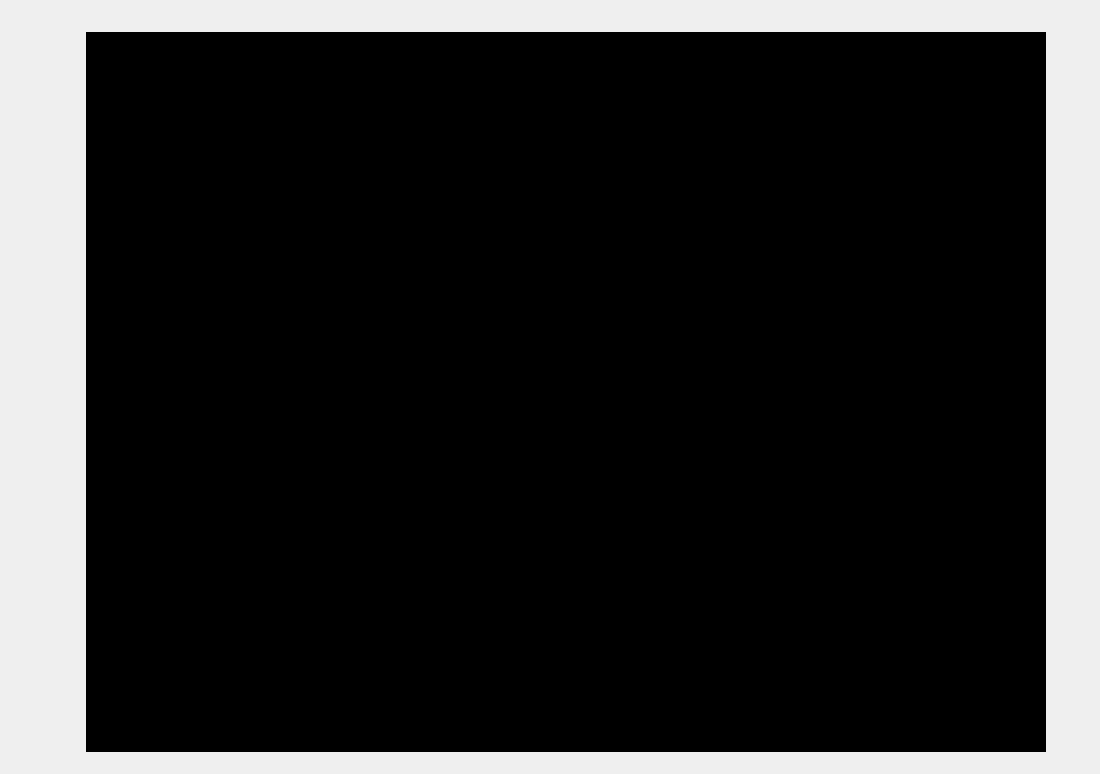

#### Fast: Ruby graphql library

#### <https://github.com/rmosolgo/graphql-ruby>

#### **Installation**

Install from RubyGems by adding it to your Gemfile, then bundling.

# Gemfile gem 'graphql'

\$ bundle install

**Getting Started** 

\$ rails generate graphql:install

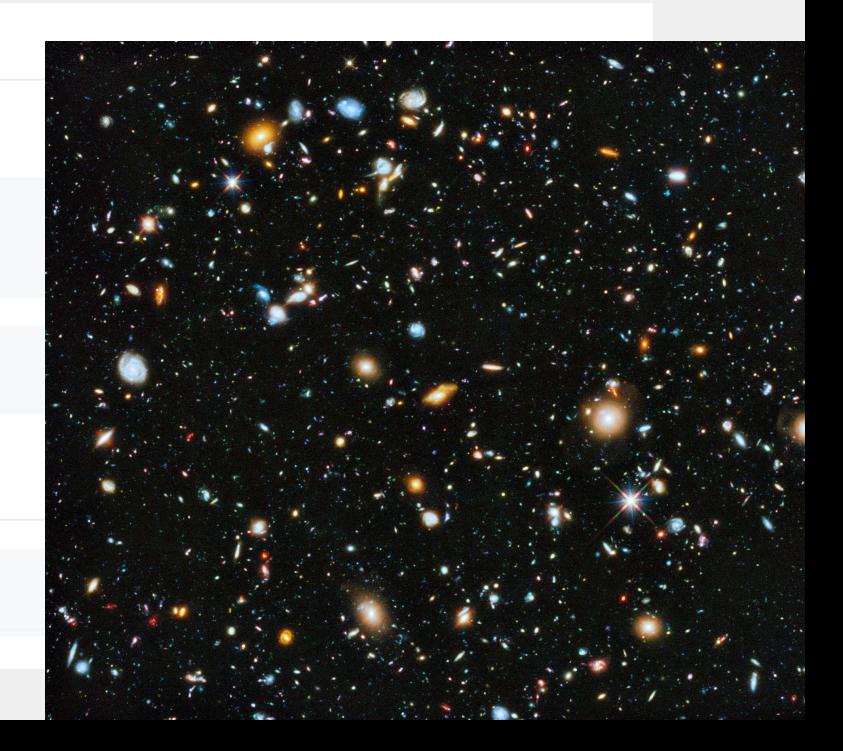

#### **Generated code: routes, controller**

- Rails.application.routes.draw do if Rails.env.development? mount GraphiQL:: Rails:: Engine, at: "/graphiql", graphql path: "/graphql" end post "/graphql", to: "graphql#execute"
- class GraphqlController < ApplicationController def execute  $variables = ensure_hash(params[:variable])$ 3  $query =  $params[:query]$$ 5  $operation$  name = params  $[:operationName]$  $context = f$ 6 # Query context goes here, for example: # current\_user: current\_user, 8  $Q$  $\mathcal{F}$ 10 result = FiggySchema.execute(query, variables: variables, context: context, operation name: operation name)
	- render json: result

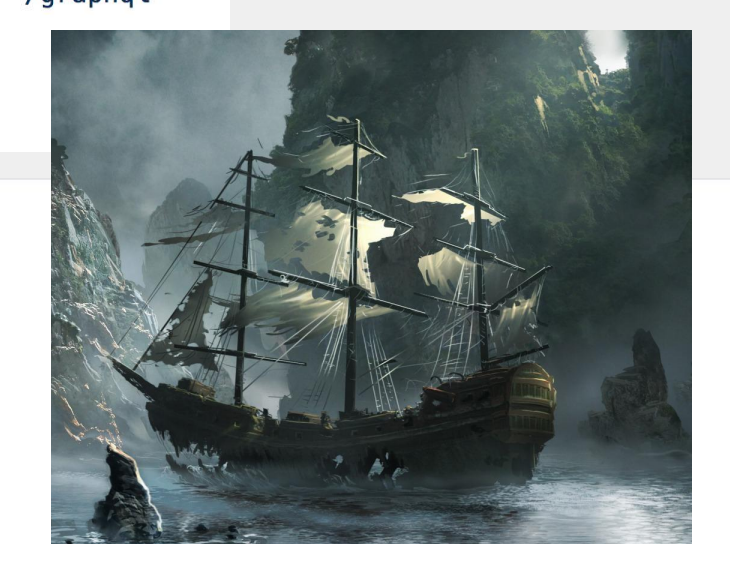

end

11

12

 $\overline{2}$ 

3

4

5 6

#### **Generated code: Queries, Mutations**

1

 $\overline{2}$ 

3

5

6

- class FiggySchema < GraphQL::Schema  $\mathbf{1}$
- mutation(Types::MutationType)  $\overline{2}$
- 3 query(Types::QueryType)
- $\overline{4}$ end

```
class Types::QueryType < Types::BaseObject
 1
 \overline{2}# Add root-level fields here.
        # They will be entry points for queries on your schema.
 4
 5
        # TODO: remove me
        field : test_field, String, null: false,
 6
          description: "An example field added by the generator"
        def test_field
 8
          "Hello World!"
9
10
        end
11
     end
```
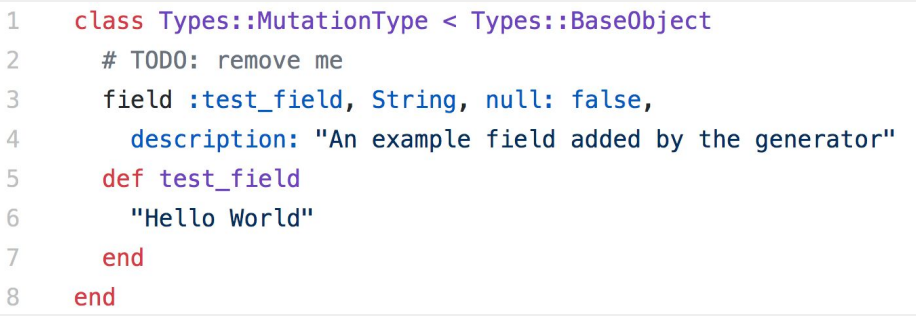

#### Our first query

2

4 5

6 7

8

 $\overline{9}$ 

10  $11$ 

12

13

14

15

# frozen\_string\_literal: true class Types::QueryType < Types::BaseObject description "The query root of this schema"

# First describe the field signature: field : scanned resource, ScannedResourceType, null: true do description "Find a Scanned Resource by ID" argument : id, ID, required: true end

# Then provide an implementation: def scanned\_resource(id:) query\_service.find\_by(id: id) end

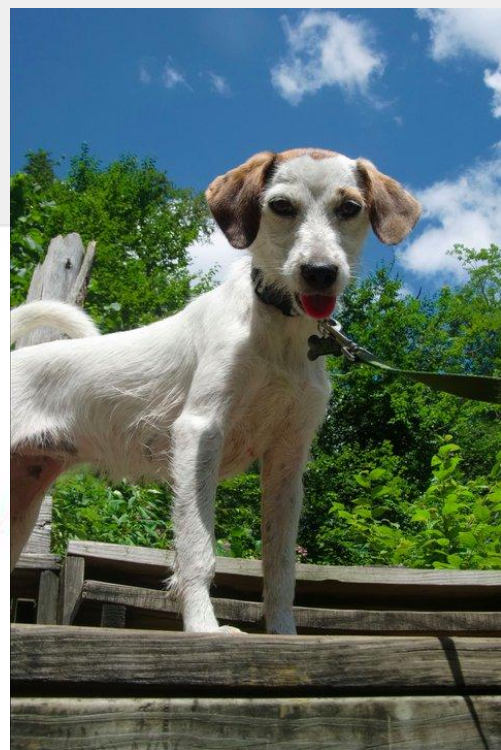

### **Our first type**

4

- class Types::ScannedResourceType < Types::BaseObject 1
- field :title, [String], null: true  $\overline{\phantom{a}}$
- 3 field : viewing\_hint, String, null: true
- 5 def viewing hint Array.wrap(super).first 6 end end 8

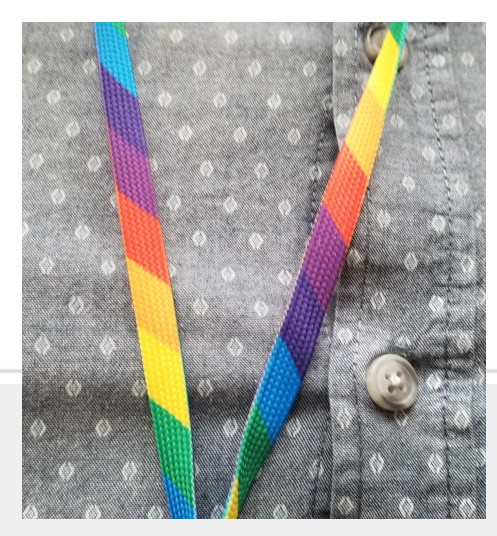

#### Using an interface

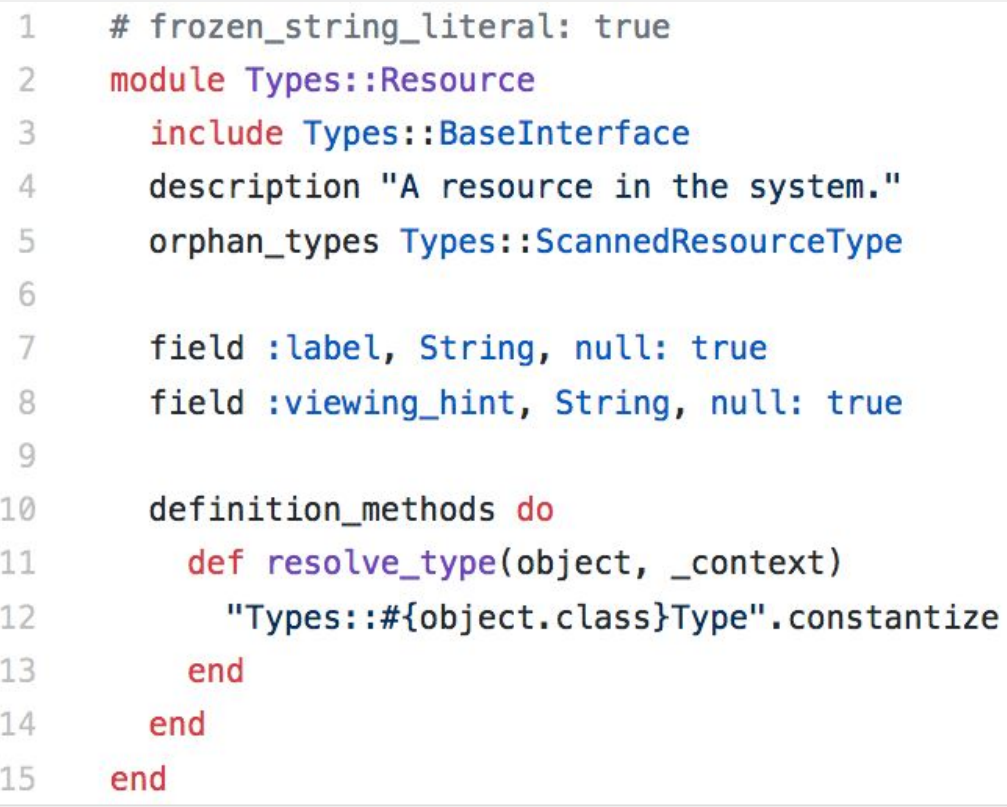

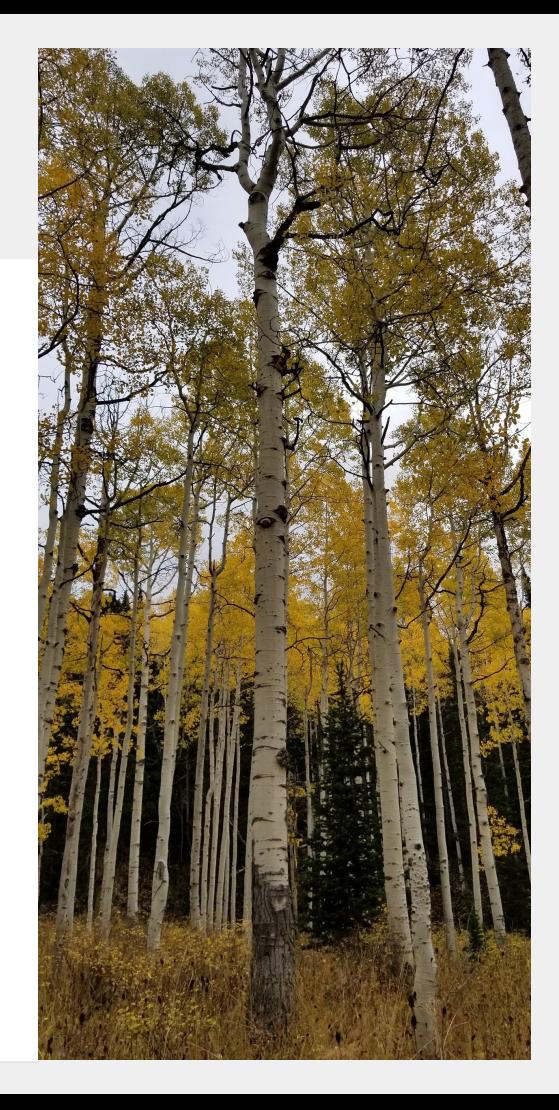

#### **Using an interface, ct'd**

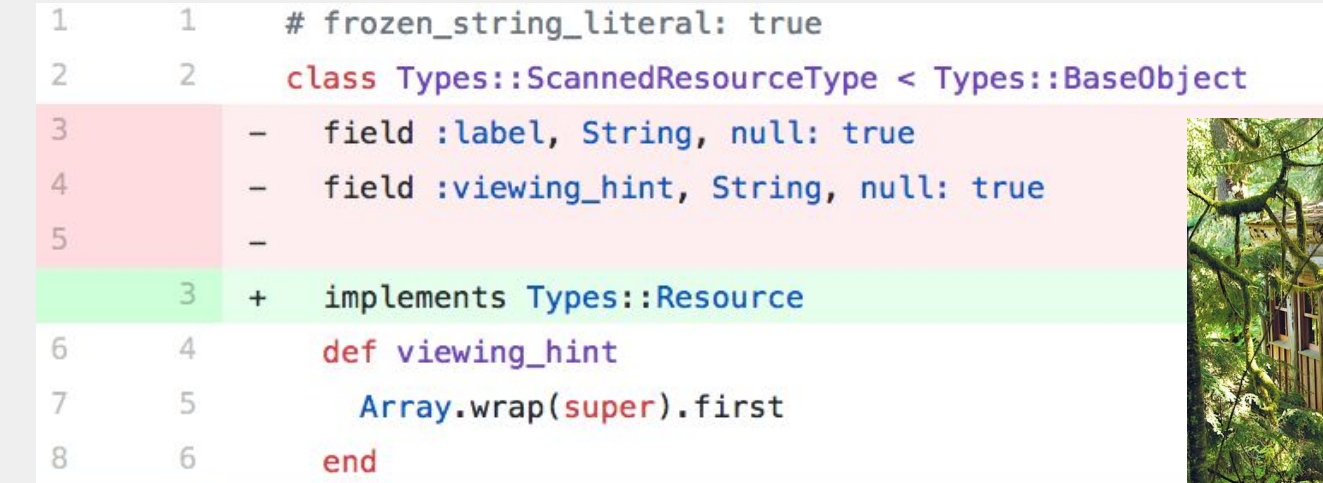

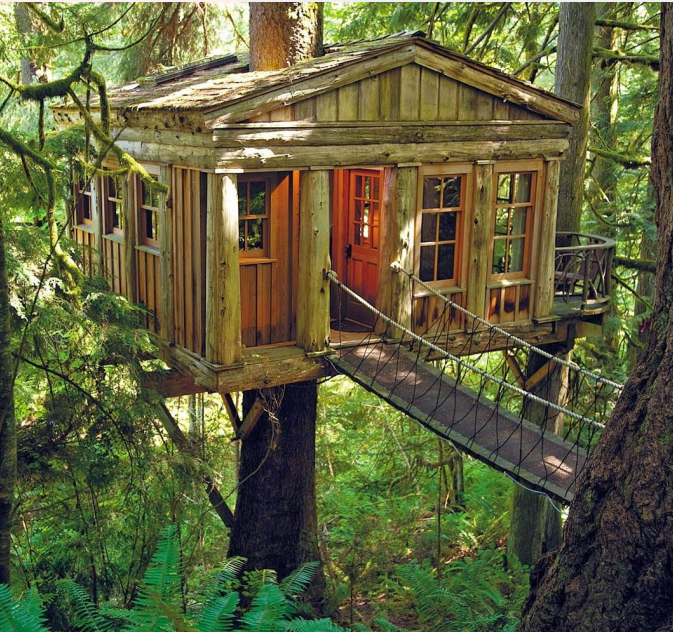

#### **Adding authentication**

```
\overline{2}class GraphqlController < ApplicationController
                                                                             2
3
         protect from forgery with: : null session
                                                                             3
         def execute
\overline{4}\overline{4}authorize! : read, : graphql
5
                                                                             5
           variables = ensure hash(\text{params}[:\text{variables}])
6
                                                                             6
7
            query = <i>params</i>[:query]\overline{7}8
            operation name = params [:operationName]8
           context = f\circ\overline{9}10
              ability: current_ability
                                                                           10\mathbf{r}11
                                                                           11
            result = FiggySchema.execute(query, variables: va<sub>12</sub>
12
13
            render ison: result
                                                                           13
14
         end
                                                                           14
```
class Types::QueryType < Types::BaseObject description "The query root of this schema"

field : resource, Types: Resource, null: true do description "Find a resource by ID" argument : id, ID, required: true end

```
def resource(id:)
```

```
resource = query\_service.find_by(id: id)return unless ability.can? : read, resource
resource
```

```
end
```
15

16 17

18

```
def ability
  context[:ability]
end
```
#### Adding a mutation

```
# frozen_string_literal: true
\mathcal{I}\overline{2}class Mutations:: UpdateScannedResource < Mutations:: BaseMutation
        delegate : query_service, : persister, to: : metadata_adapter
\overline{3}\Deltanull true
5
        argument : id, ID, required: true
6
\overline{7}arqument : viewing hint, String, required: false
8
        field :scanned resource, ::Types::ScannedResourceType, null: false
9
10
        field :errors, [String], null: true
11def resolve(id:, viewing_hint:)
12
13
          scanned resource = query service. find by(id; id)14change_set = DynamicChangeSet.new(scanned_resource).prepopulate!
15
          if change set.validate(viewing hint: viewing hint)
            saved_resource = change_set_persister.save(change_set: change_set)
16
17
              scanned_resource: saved_resource
18
19
20e]se
21
              scanned_resource: scanned_resource,
22
23
              errors: change_set.errors.full_messages
24
            \mathbf{L}25
          end
26
        end
```
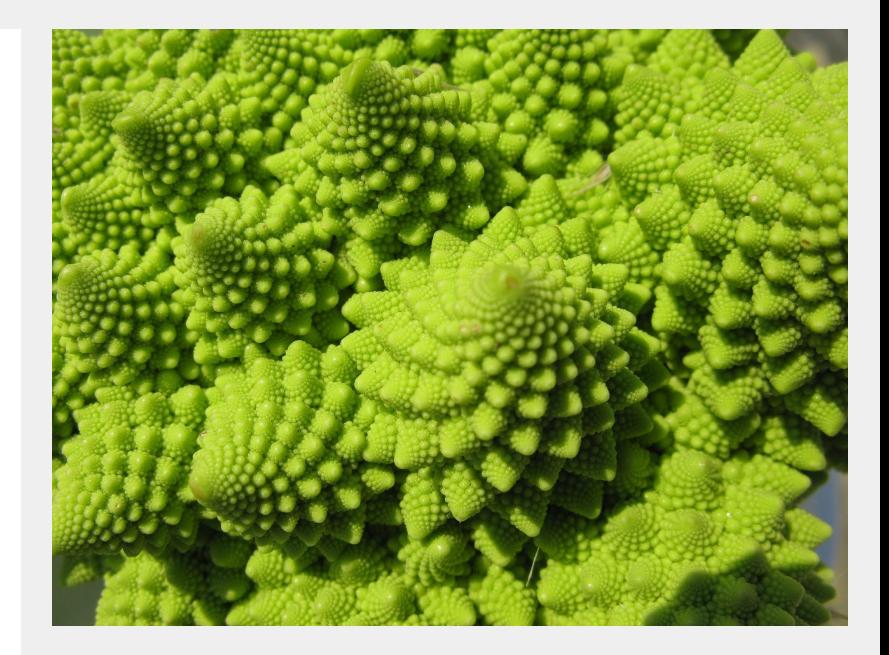

#### Writing tests: unit tests

See <http://graphql-ruby.org/schema/testing.html> for good advice

We used rspec-graphql\_matchers for unit testing type definitions

```
describe "class methods" do
  subject { described_class }
  # Note! These field names use a javascript-y camel-case variable style
  it { is expected.to have field(:viewingHint).of type(String) }
  it { is expected.to have field(:label).of type(String) }
end
```
(Regular unit tests on supporting methods for type behavior)

#### Writing tests: integration tests

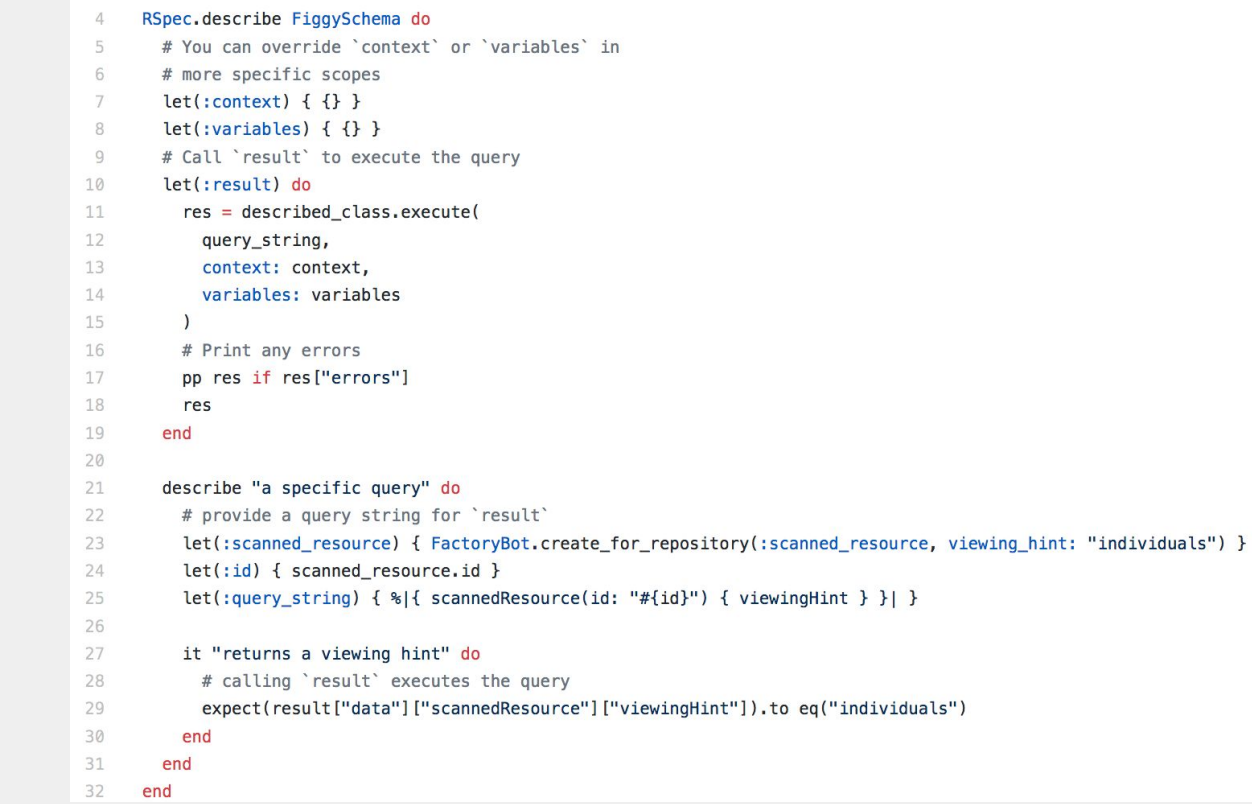

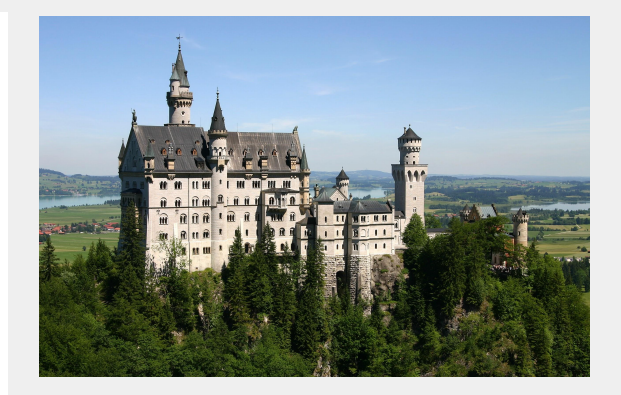

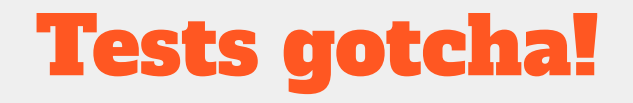

Field names are snake\_case in the type definition, camelCase in the test

#### field : viewing\_hint, String, null: true

# Note! These field names use a javascript-y camel-case variable style it { is\_expected.to have\_field(:viewingHint).of\_type(String) }

#### Finishing touches

- Creating types for all our different resource models
- Actually implementing the new front end
	- Note we've completely skipped actual front-end implementation details, that work was done by another developer in vue.js using a client-side graphql library called apollo.

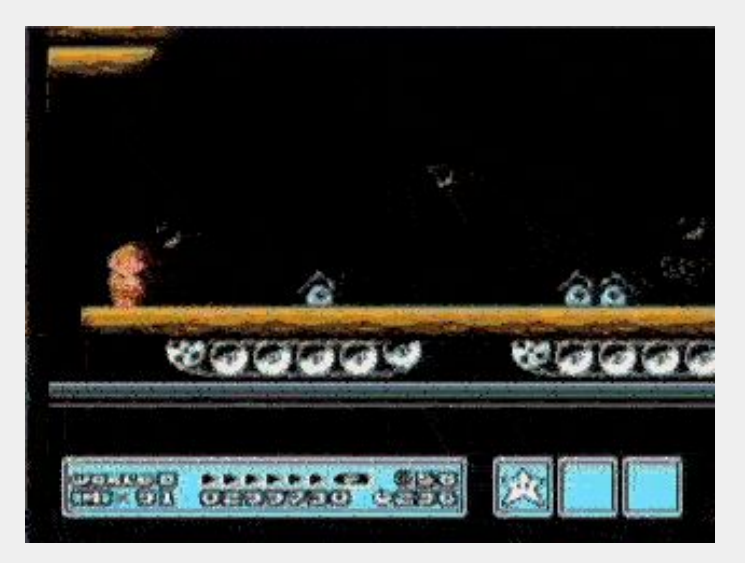

#### New use case

Our catalog needs to find thumbnails based on the bib id.

- During a meeting about this use case, had a moment where we said "huh, our GraphQL endpoint is 95% there."
- Meant opening the endpoint itself since our previous use case was internal to the site -- security implications? So far we don't have any hugely resource-intensive queries.

#### Add GraphQL query for searching by BibID #1819

jrgriffiniii merged 1 commit into master from find\_by\_bibid 24 days ago Merged

Conversation<sub>2</sub> O Commits 1 Files changed 7  $\mathbb{R}$  Checks 0

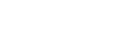

 $+58 - 0$  **NNNNH** 

Edit

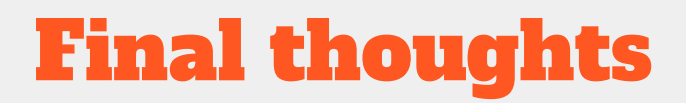

We were able to get up and running enough for the front-end dev to start implementing in 3 days.

Front-end dev could rely on GraphQL documentation for that implementation

It's easy to expand the API as needed.

We still love GraphiQL

Bound-withs work now

Nice to be using IIIF for what it's good at instead of trying to use it as a CRUD API.

### Thank you!

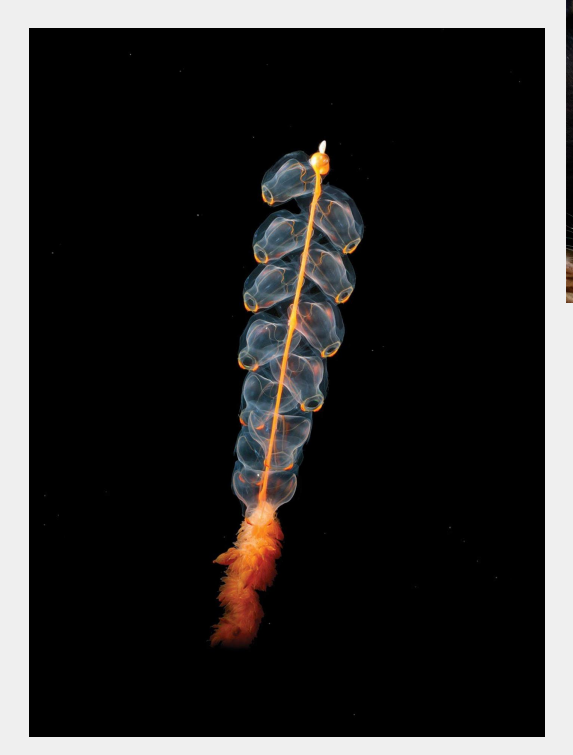

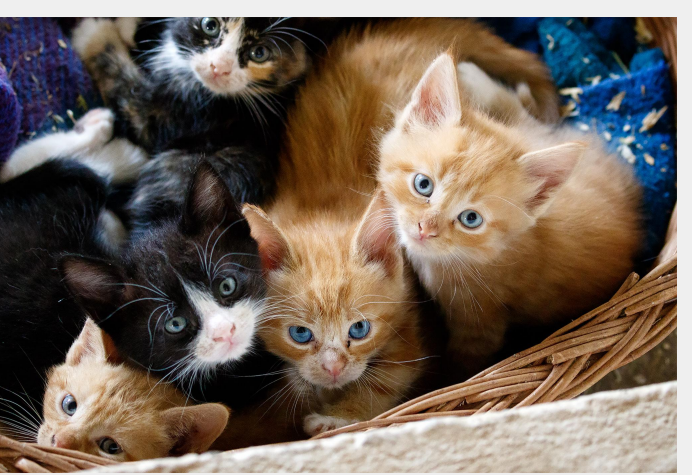

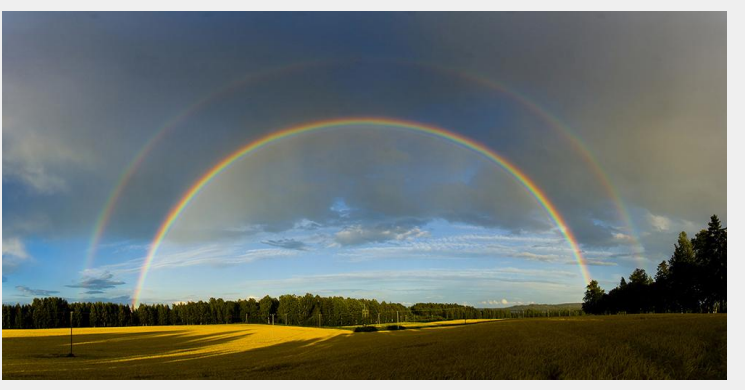

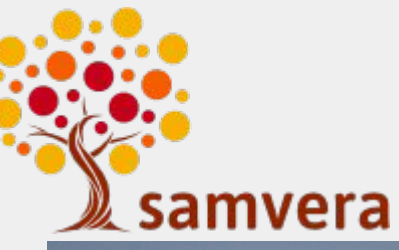

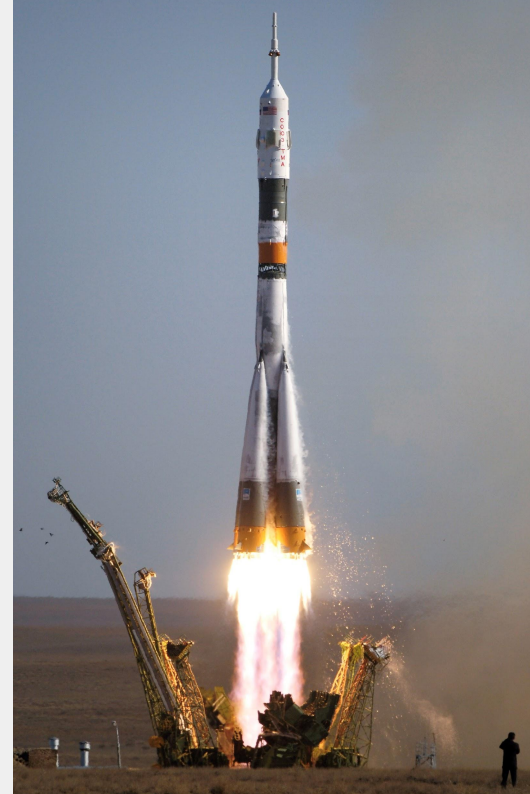

## Things that are awesome (picture credits)

outer space:<https://en.wikipedia.org/wiki/Universe>

volcanoes: [https://en.wikipedia.org/wiki/Hawaii\\_hotspot#/media/File:Puu\\_oo.jpg](https://en.wikipedia.org/wiki/Hawaii_hotspot#/media/File:Puu_oo.jpg)

fractals:

[https://commons.wikimedia.org/wiki/File:Romanesco\\_Broccoli\\_detail\\_-\\_\(1\).jpg#/me](https://commons.wikimedia.org/wiki/File:Romanesco_Broccoli_detail_-_(1).jpg#/media/File:Romanesco_Broccoli_detail_-_(1).jpg) [dia/File:Romanesco\\_Broccoli\\_detail\\_-\\_\(1\).jpg](https://commons.wikimedia.org/wiki/File:Romanesco_Broccoli_detail_-_(1).jpg#/media/File:Romanesco_Broccoli_detail_-_(1).jpg)

treehouses: <https://www.flickr.com/photos/127478577@N02/16968477139>

rainbows:

https://en.wikipedia.org/wiki/File:Full\_featured\_double\_rainbow\_at\_Savonlinna\_10 00px.jpg

#### more things that are awesome

ghost ships:

<https://www.flickr.com/photos/ishtaure-dawn/14133707200/in/photostream/>

kittens:<https://www.flickr.com/photos/stignygaard/18858761288>

my dog:<https://drive.google.com/open?id=0ByzpjkVnVKMMYXFTSVctTnRzNVk>

MY dog

mario speed runs:

[https://thumbs.gfycat.com/ConcreteUnrulyAmericanwirehair-size\\_restricted.gif](https://thumbs.gfycat.com/ConcreteUnrulyAmericanwirehair-size_restricted.gif)

#### more things that are awesome

samvera community:

<https://wiki.duraspace.org/display/samvera/Logos+for+presentations+and+articles>

being in the woods:

[https://drive.google.com/open?id=12UrUGDTgFXXj8nq2f\\_RikyvMqMn6IvdJ](https://drive.google.com/open?id=12UrUGDTgFXXj8nq2f_RikyvMqMn6IvdJ)

helping people:

<https://drive.google.com/open?id=1WIFjShVL9uvubS5Hpu2GpmeZjmFATTgu>

animals that glow:

[https://en.wikipedia.org/wiki/Siphonophorae#/media/File:Marrus\\_orthocanna\\_crop.j](https://en.wikipedia.org/wiki/Siphonophorae#/media/File:Marrus_orthocanna_crop.jpg)

[pg](https://en.wikipedia.org/wiki/Siphonophorae#/media/File:Marrus_orthocanna_crop.jpg)

#### more things that are awesome

Ice sculptures:<https://www.geograph.org.uk/photo/5641274>

Rockets:

[https://upload.wikimedia.org/wikipedia/commons/9/9a/Soyuz\\_TMA-9\\_launch.jpg](https://upload.wikimedia.org/wikipedia/commons/9/9a/Soyuz_TMA-9_launch.jpg)

Castles:

[https://upload.wikimedia.org/wikipedia/commons/a/ae/Castle\\_Neuschwanstein.jpg](https://upload.wikimedia.org/wikipedia/commons/a/ae/Castle_Neuschwanstein.jpg)

Sphinx:

<https://www.maxpixel.net/static/photo/2x/Sphinx-Pyramid-Egypt-2987112.jpg>